# View Enrollment Comments Added in the Parent Portal

Last Modified on 08/24/2021 1:27 pm EDT

When a student is enrolled into a class via the Parent Portal, the information from the enrollment including any comments shows in Jackrabbit and can be viewed in multiple locations:

- The email notification sent to your Organization for Portal enrollments will include this information.
- From the*Family* record >*Misc* tab >*View Registrations >* click*View* next to the Portal enrollment to see the details.
- The Parent Portal Log report and Process Class Registrations report display enrollment details.

To locate the comment setting go to the*Gear (icon) > Settings > Parent Portal > Settings (tab)*. Scroll down to the **Class Enrollment Settings** section to find the*Enrollment Comment Label*field and*Required* setting.

The *Enrollment Comment Label* can be made mandatory (required) and renamed, for example, to ask a question and require parents to answer it.

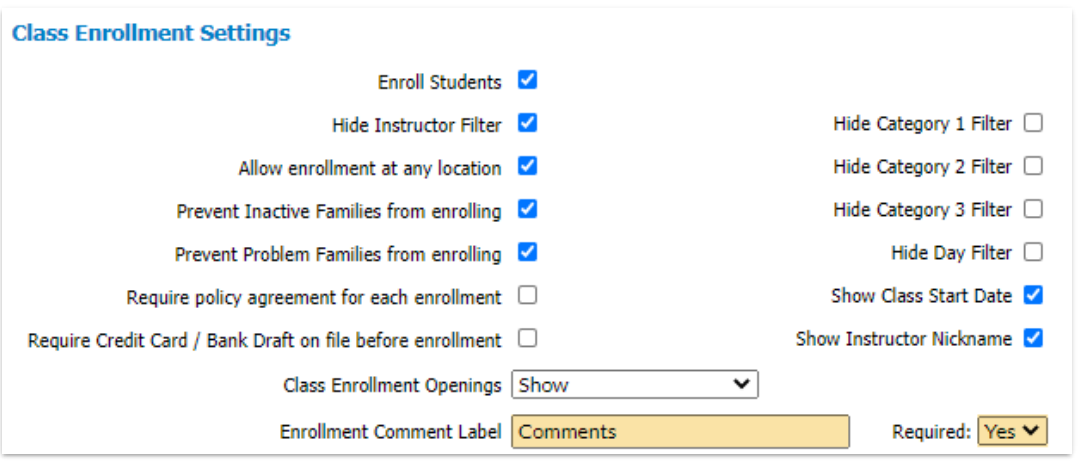

### Comment Added in the Parent Portal

Comments can be added at the time of enrollment in the Parent Portal. This is a good place for a parent to add additional student information for the teacher or your organization.

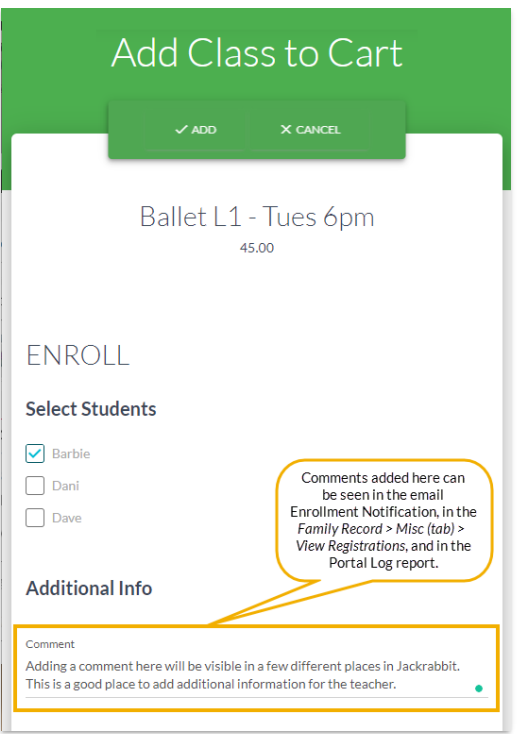

## View Comments - Individual Family

#### Enrollment Notification

An Enrollment Notification is emailed to your organization when a parent enrolls a student in the Parent Portal. Comments, when added, are visible at the bottom of the email notification.

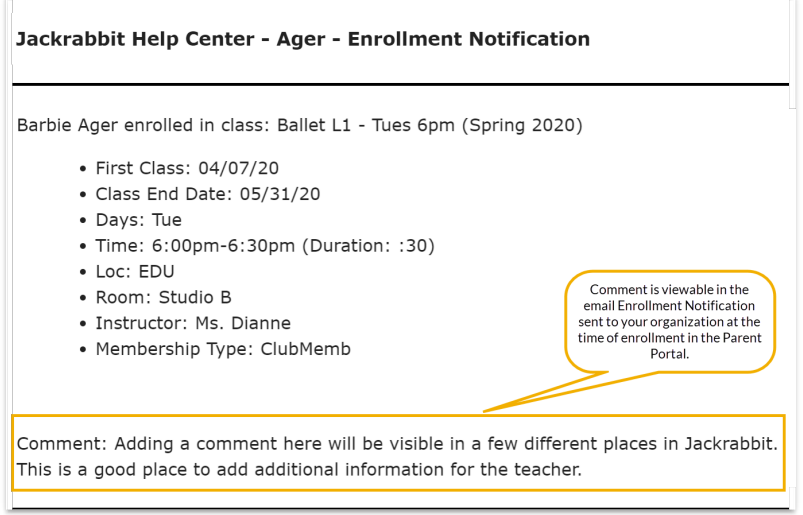

#### View Registrations

In the *Family* record, go to*Misc* tab >*View Registrations* button >*View* to see the details from an online enrollment in the Parent Portal, including any comments added.

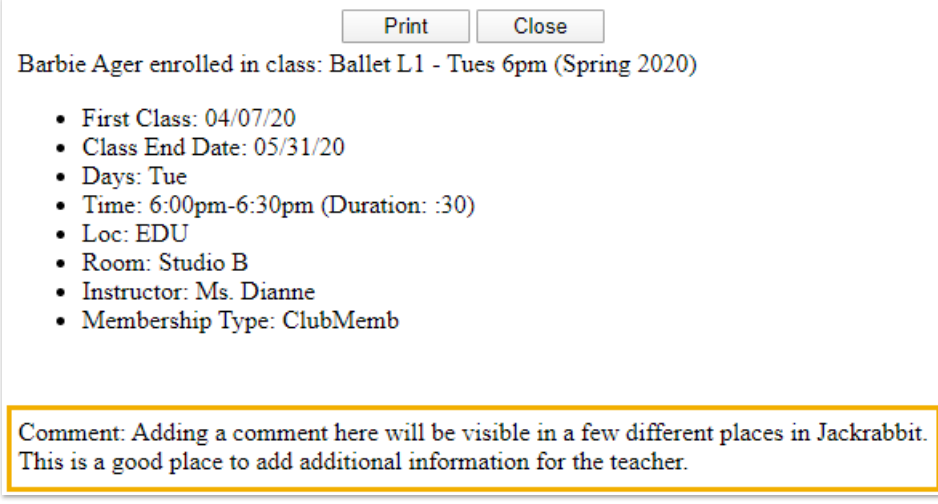

## View Comments - Multiple Families

#### Parent Portal Log Report

To view enrollment information, including comments (when entered), for multiple families at once, the *Parent/Customer Portal Log* from the*Reports* menu allows you to view portal enrollments during a specified date range using the criteria *Filter Option* =**Enrollments**.

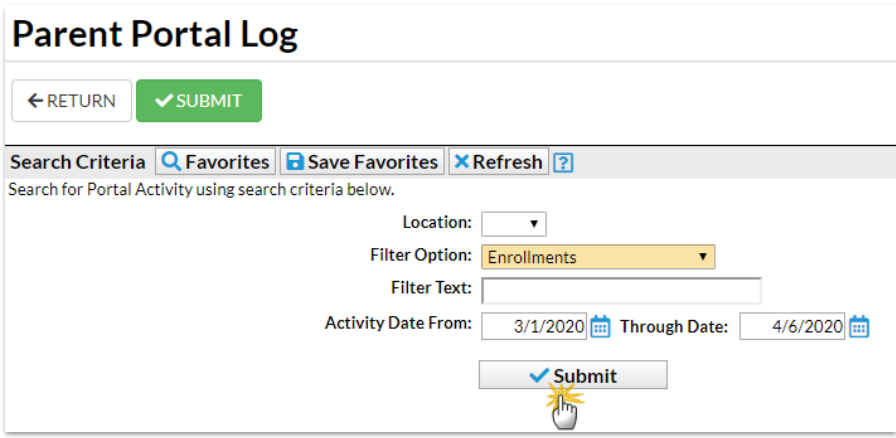

#### Parent Portal Log - Report View

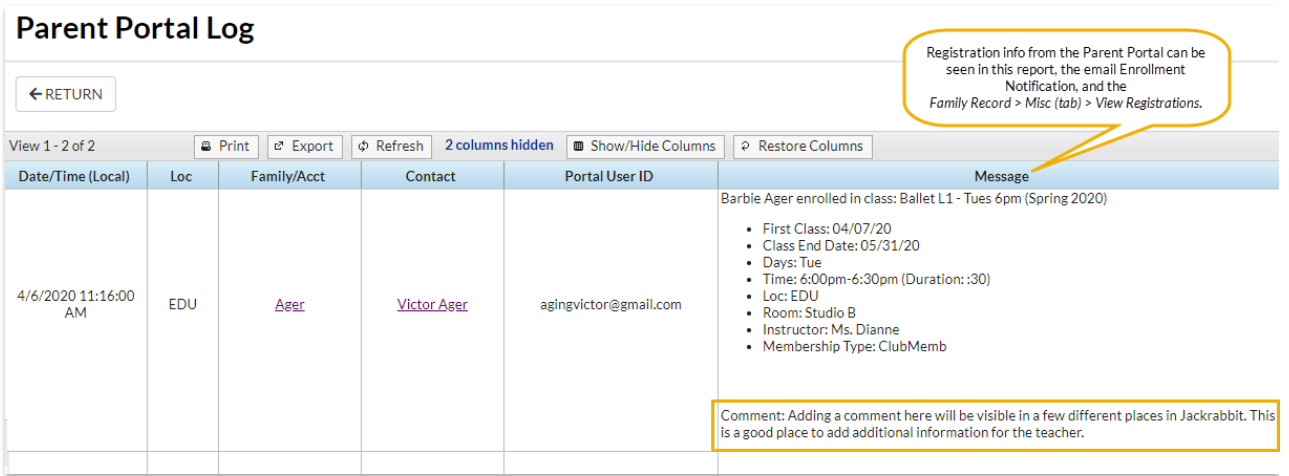

#### Process Class Registrations Report

To view Parent Portal enrollments for multiple families, go to*Process Class Registration*under the *Reports* menu to view enrollments during a specified date range using the criteria*Filter Option* = **Enrollments** and *Registration Source* =**Portal.**

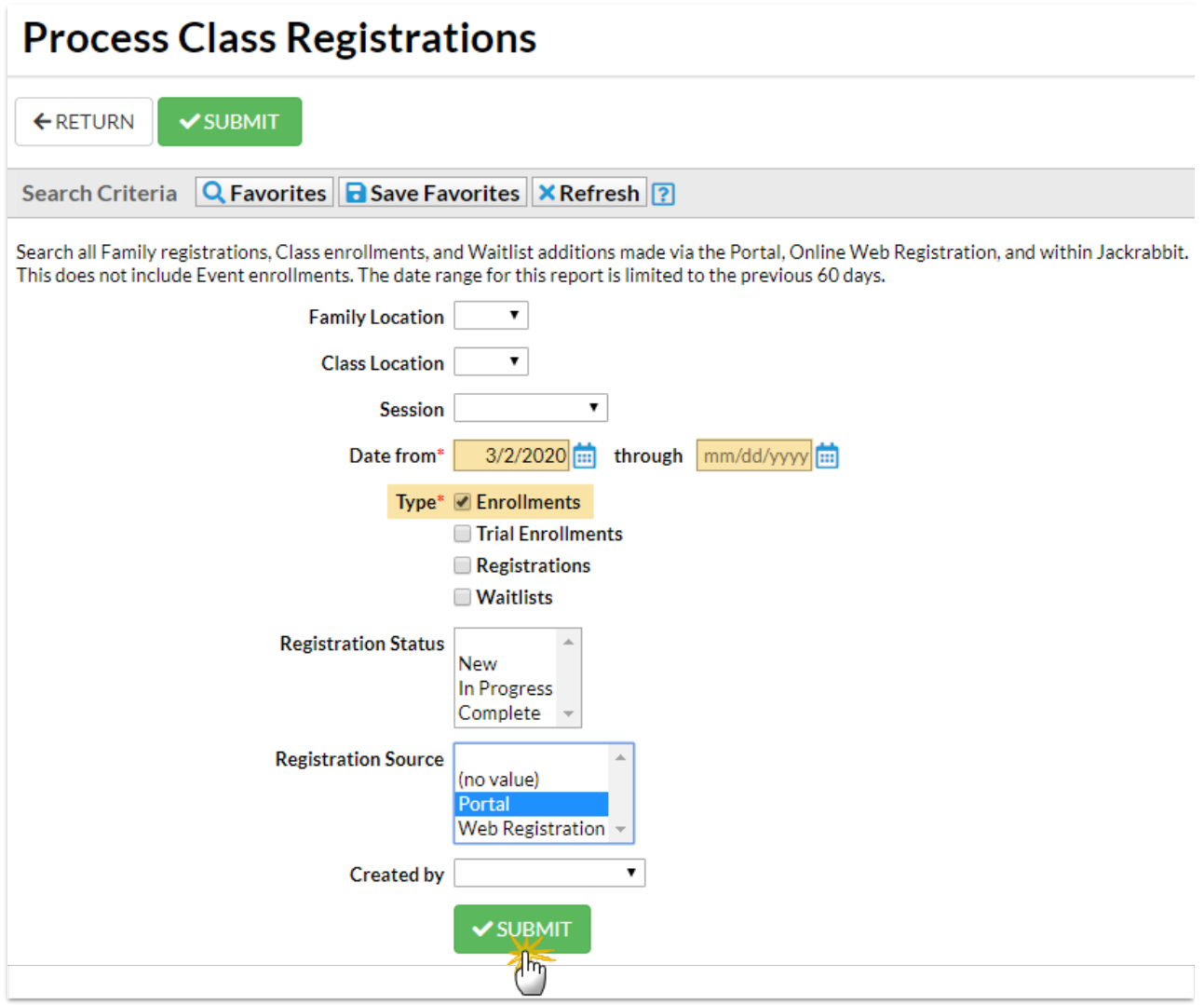

#### Process Class Registrations - Report View

Click the**More** button to see the family information. Registration comments are not shown in this report.

## **Process Class Registrations**

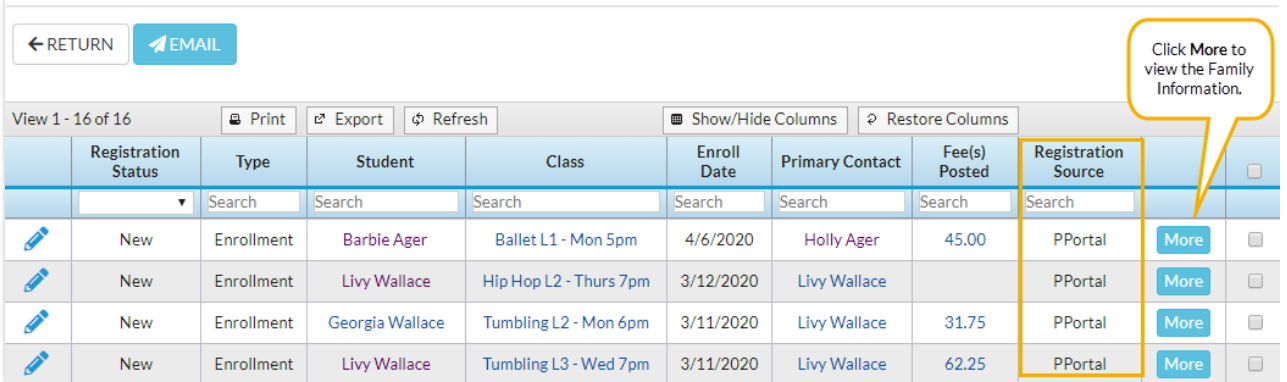